## INDIZACIÓN DE IMÁGENES

En un documento es muy útil hacer un índice de imágenes similar al índice general de temas. En los procesadores de texto se puede automatizar este proceso para generar ese índice automático de imágenes.

Tomemos el siguiente caso:

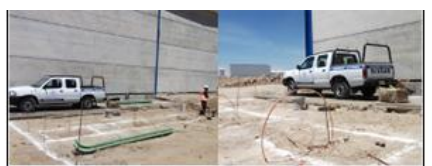

Ubicación de registros y disparo de cable de cobre desnudo de 4/0 A.W.G para aterrizar transformadores.

Ilustración 10 donde se aprecia el trazo de registros para transformadores y las correspondientes soldaduras para la malla de sistema de tierras físicas, las soldaduras realizadas, al igual que el espacio confinado a la subestación, el tendido de cable de cobre en el perímetro y los disparos de cable calibre 4/0 de 7 hilos A.W.G.

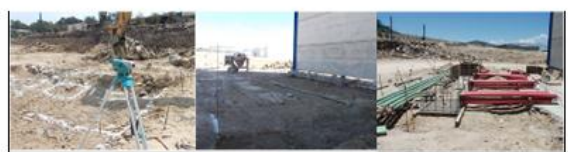

Obra civil y eléctrica para registros de transformadores.

En la ilustración 11 se muestra el trazo T de registros para transformadores para ser fabricados por los encargados de la obra civil y posteriormente, se realiza la colocación de tubería, tubo de PVC de 4" de diámetro por 6 mts de largo para instalaciones eléctricas y tubo pad de 4" de diámetro color rojo para cables de potencia provenientes del registro de medición de CFE para la posterior conexión y suministro de energía eléctrica con cables de potencia.

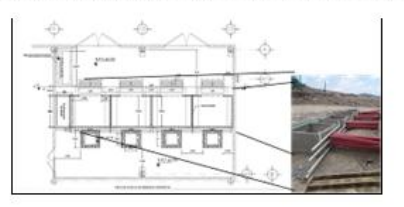

Ampliación de ilustración de plano de registro para transformadores y confinamiento de aceite.

En este fragmento de texto se observan tres imágenes cuya explicación se encuentra en negritas en la parte inferior. Procedamos a realizar la indización de imágenes, es decir la numeración automática.

## *Word 2007 – 2010*

De clic con el botón derecho sobre la imagen y escoja la opción INSERTAR TÍTULO. Aparecerá un cuadro como el siguiente:

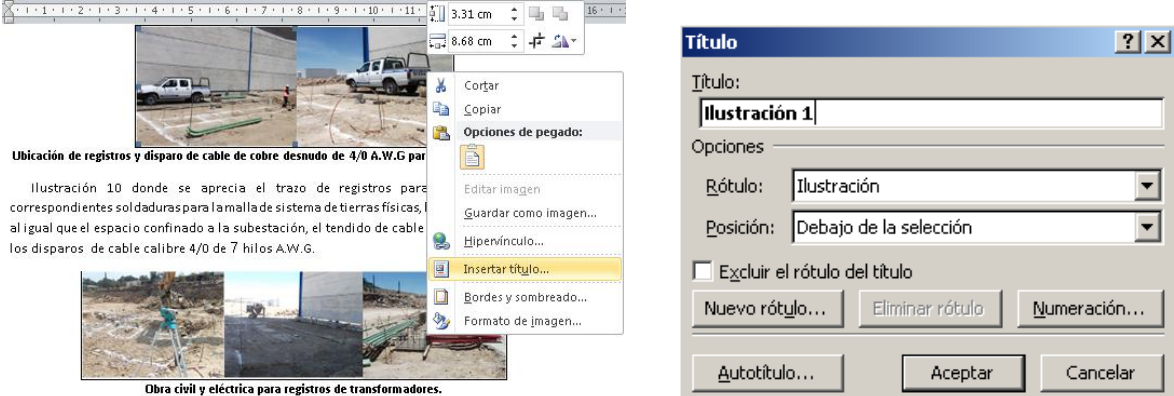

Escriba una separación en el rótulo predeterminado para que posteriormente se escriba la explicación en negrita. El contenido del cuadro TÍTULO quedará de la siguiente manera:

**Ilustración 1: Ubicación de registros y disparo de cable de cobre desnudo de 4/0 A.W.G para aterrizar transformadores.**

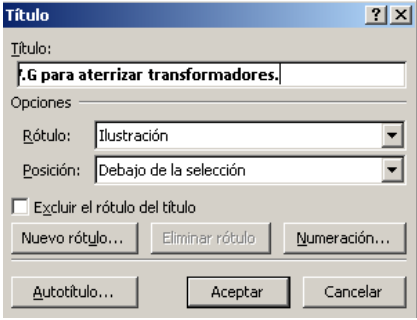

No modifique el número, observe que es un campo que el programa emite para la numeración. Puede alterar los parámetros usando los botones NUEVO RÓTULO para modificar el Título automático ILUSTRACIÓN por otro personalizado; el botón NUMERACIÓN permite elegir otros estilos de numeración tales como números romanos, letras etc.

Las listas RÓTULO y POSICIÓN permitirán definir otros tipos de rótulo y la posición del mismo con relación a la imagen, la cual puede ser arriba o abajo.

De clic en ACEPTAR. Observe que el rótulo aparece automáticamente.

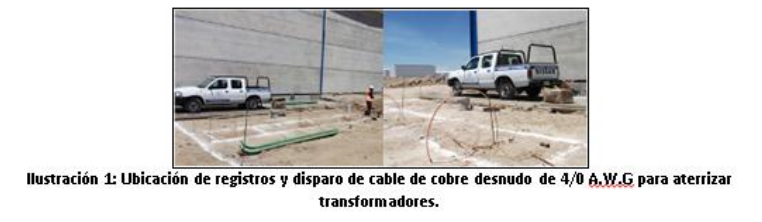

Repita el procedimiento para las demás imágenes. El documento quedará como sigue:

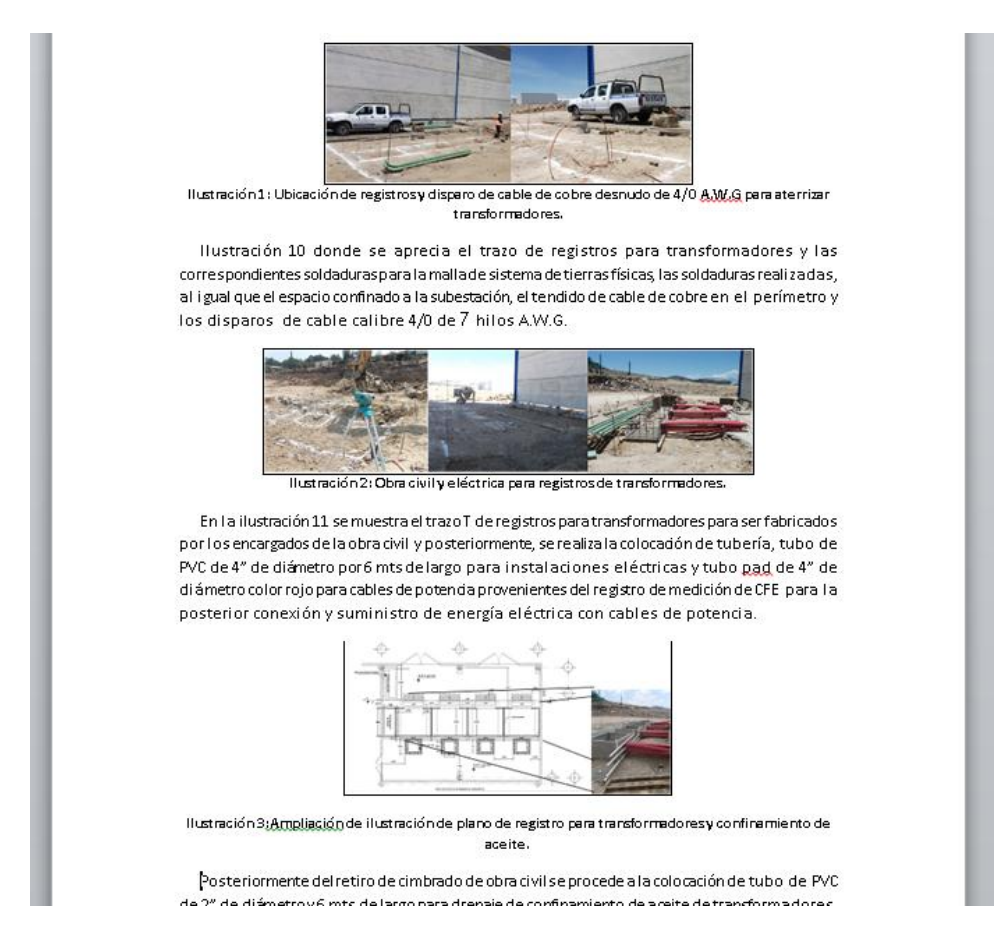

De la misma manera puede seleccionar tablas, gráficos u otro objeto que desee indizar en el documento. Se recomienda elegir un rótulo en especial para cada tipo de objeto.